# SipMarket USER GUIDE

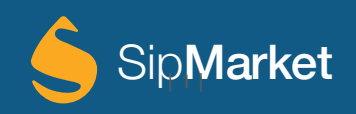

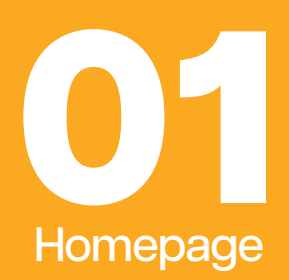

You may have noticed a fresh new look and feel to our homepage! **Not to worry, you can still log in using your old Beerline credentials like so:** 

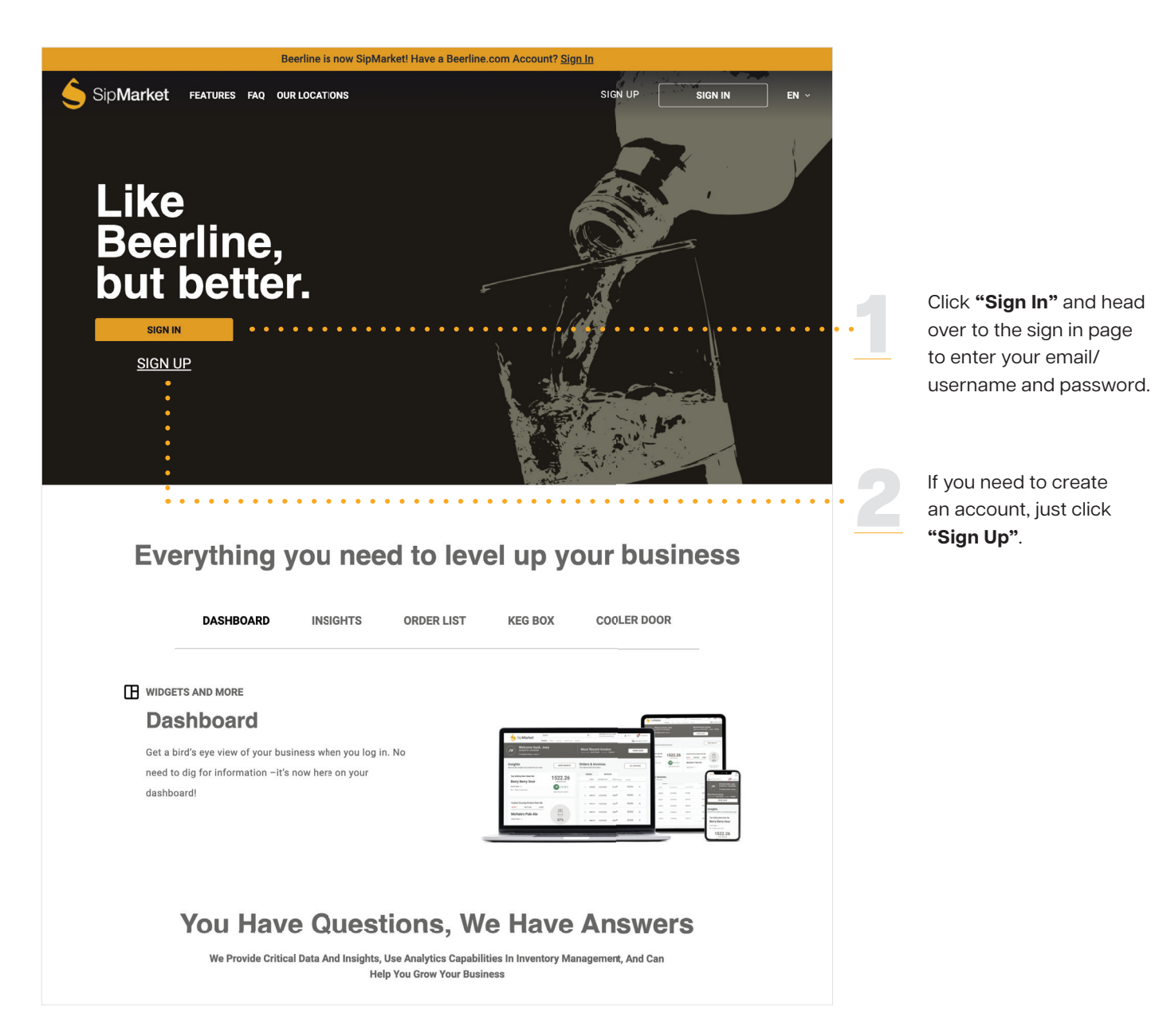

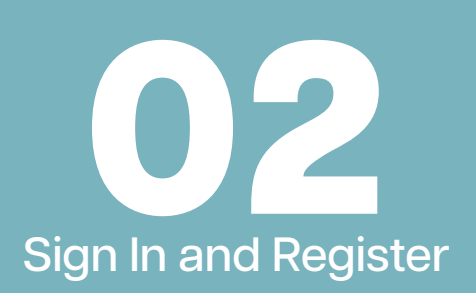

Signing in is easy, **just follow these simple steps:**

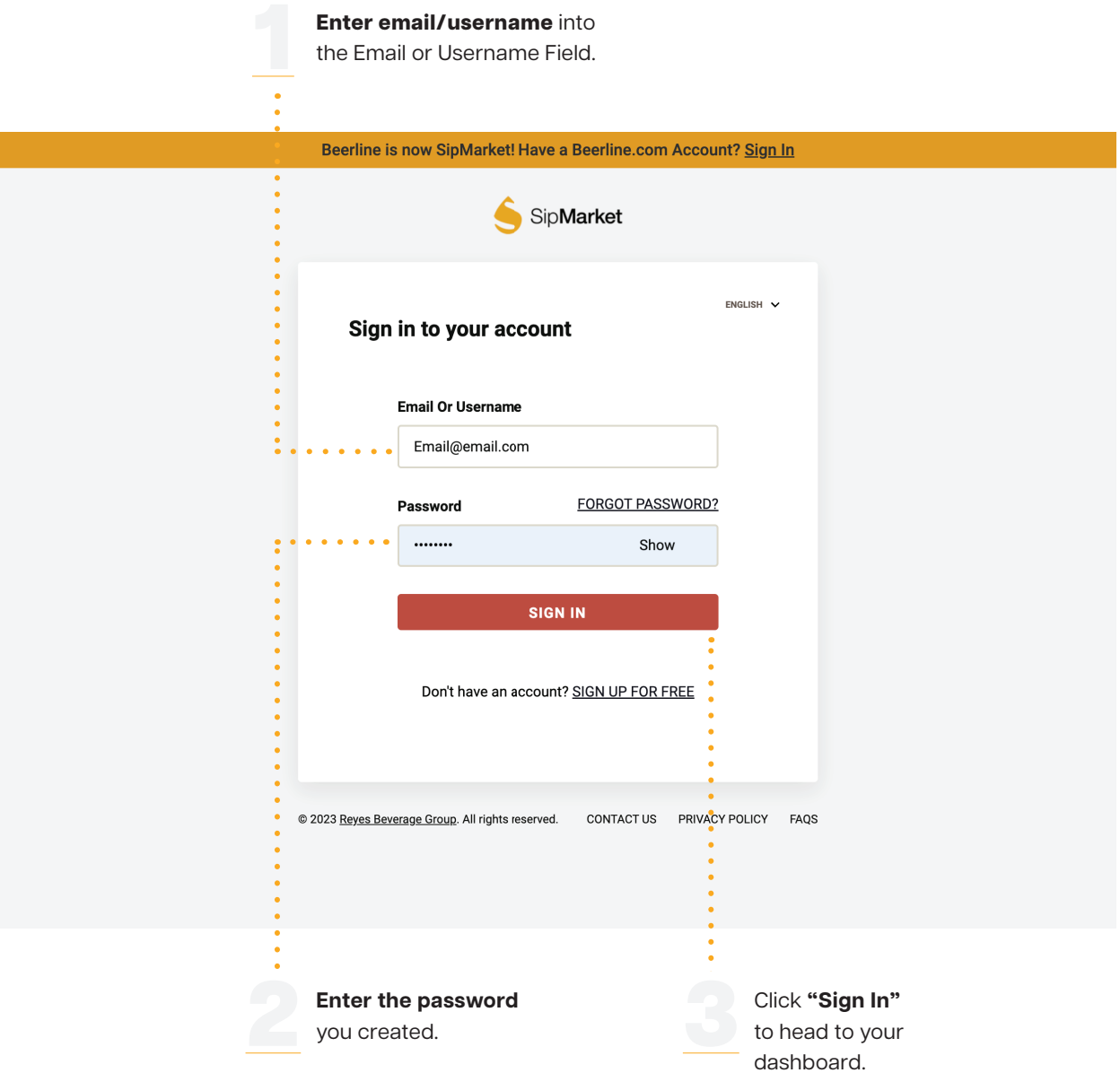

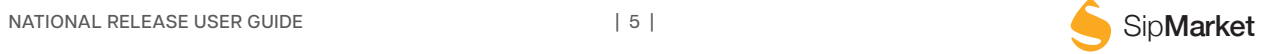

Forgot your password? **Don't worry, resetting it is as easy as 1, 2, 3.**

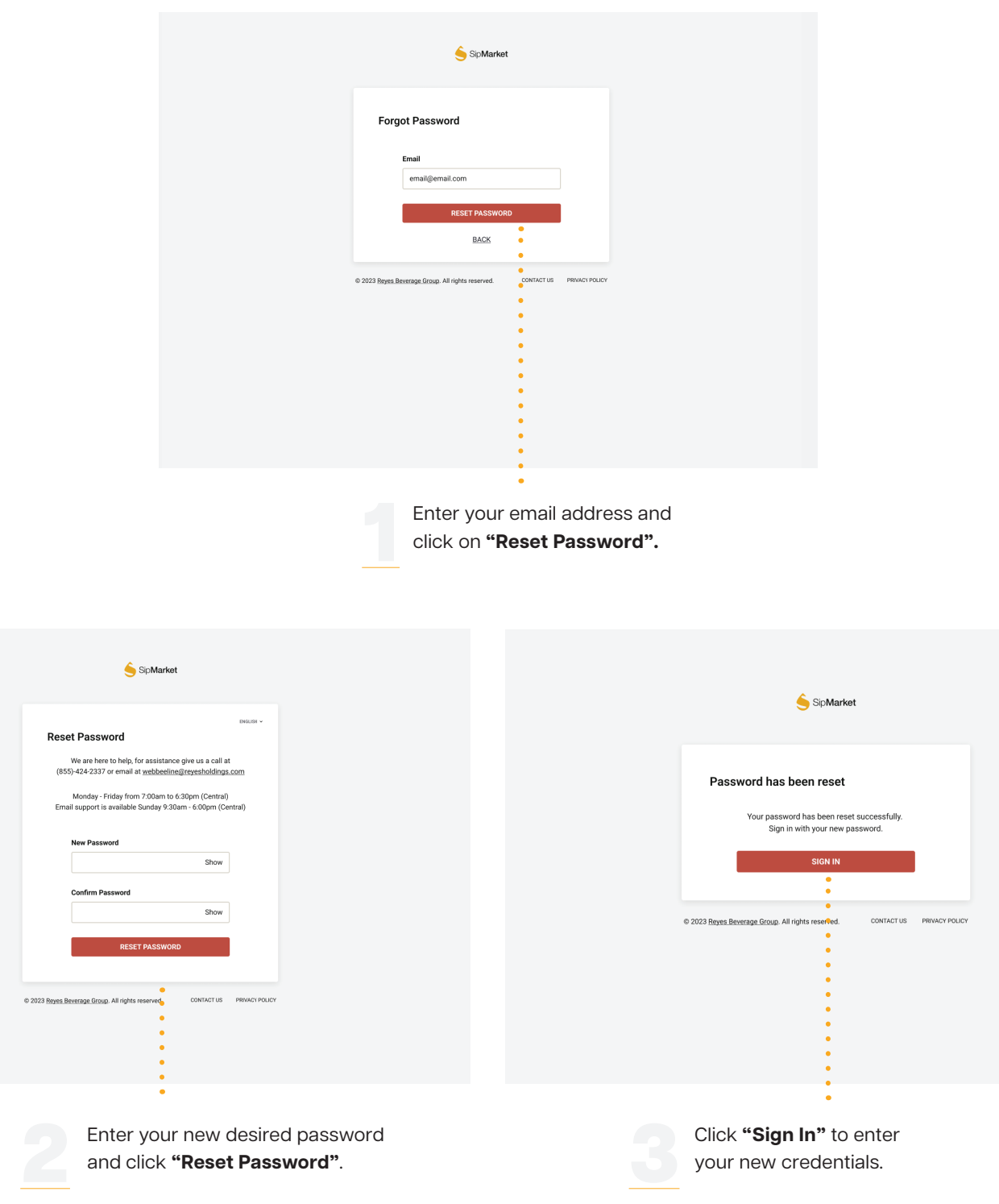

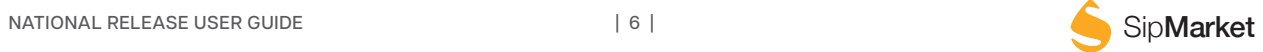

If you don't have an account, that's not a problem. **Just create one, it's easy and free!**

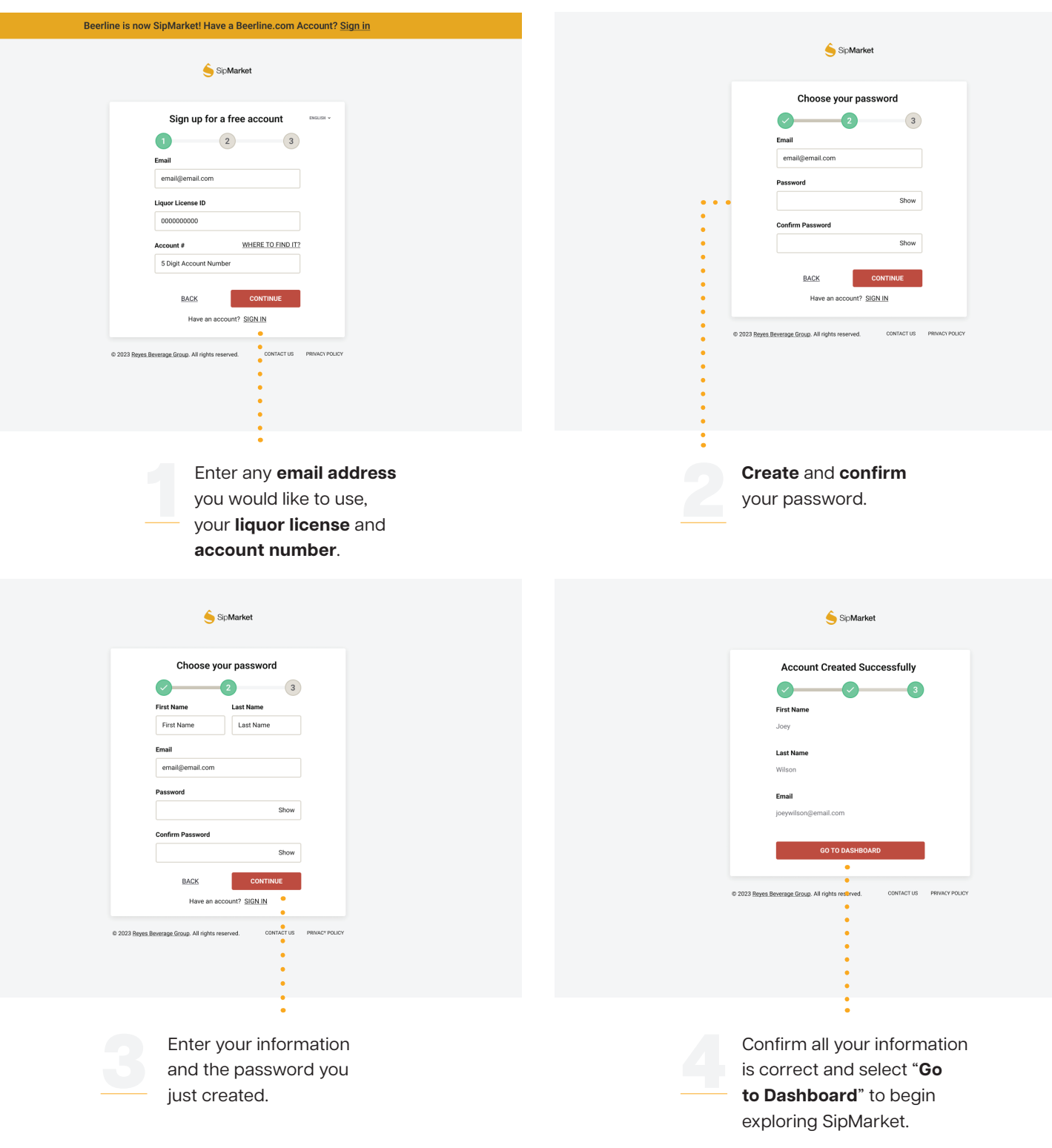

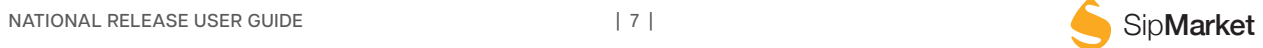

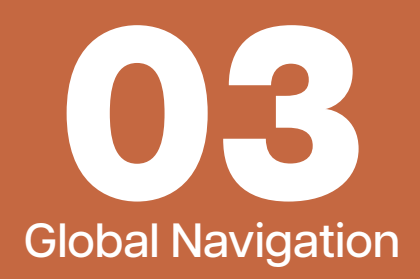

Our global navigation has been revamped to improve your browsing experience. You'll find it easier to navigate to different sections of SipMarket with our new and improved navigation bar. Let's take a look at all of the features available within this new global navigation bar.

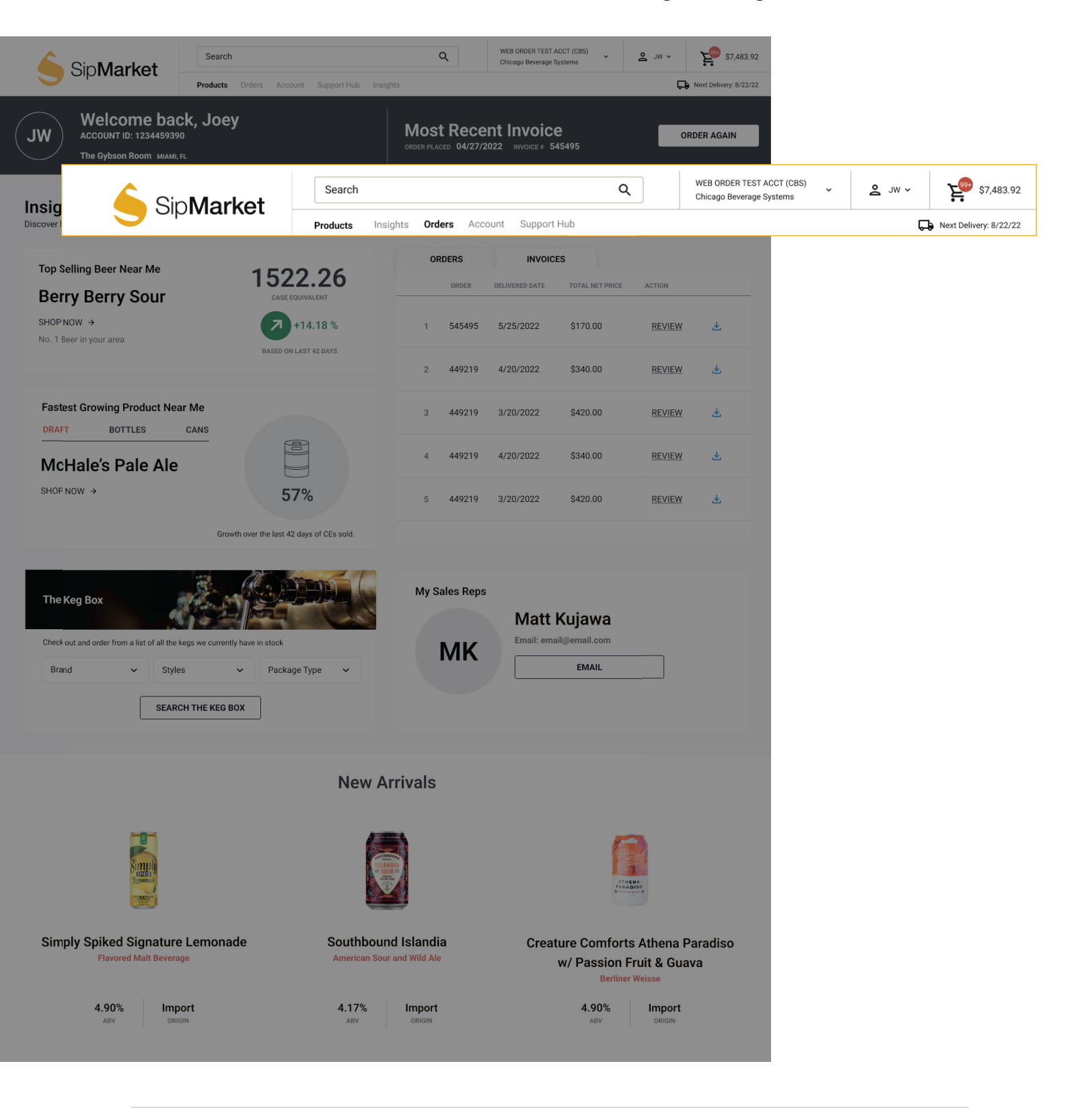

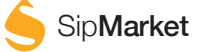

Explore the many possibilities available with this global navigation bar. **Here are just a few examples of what you can do with it:**

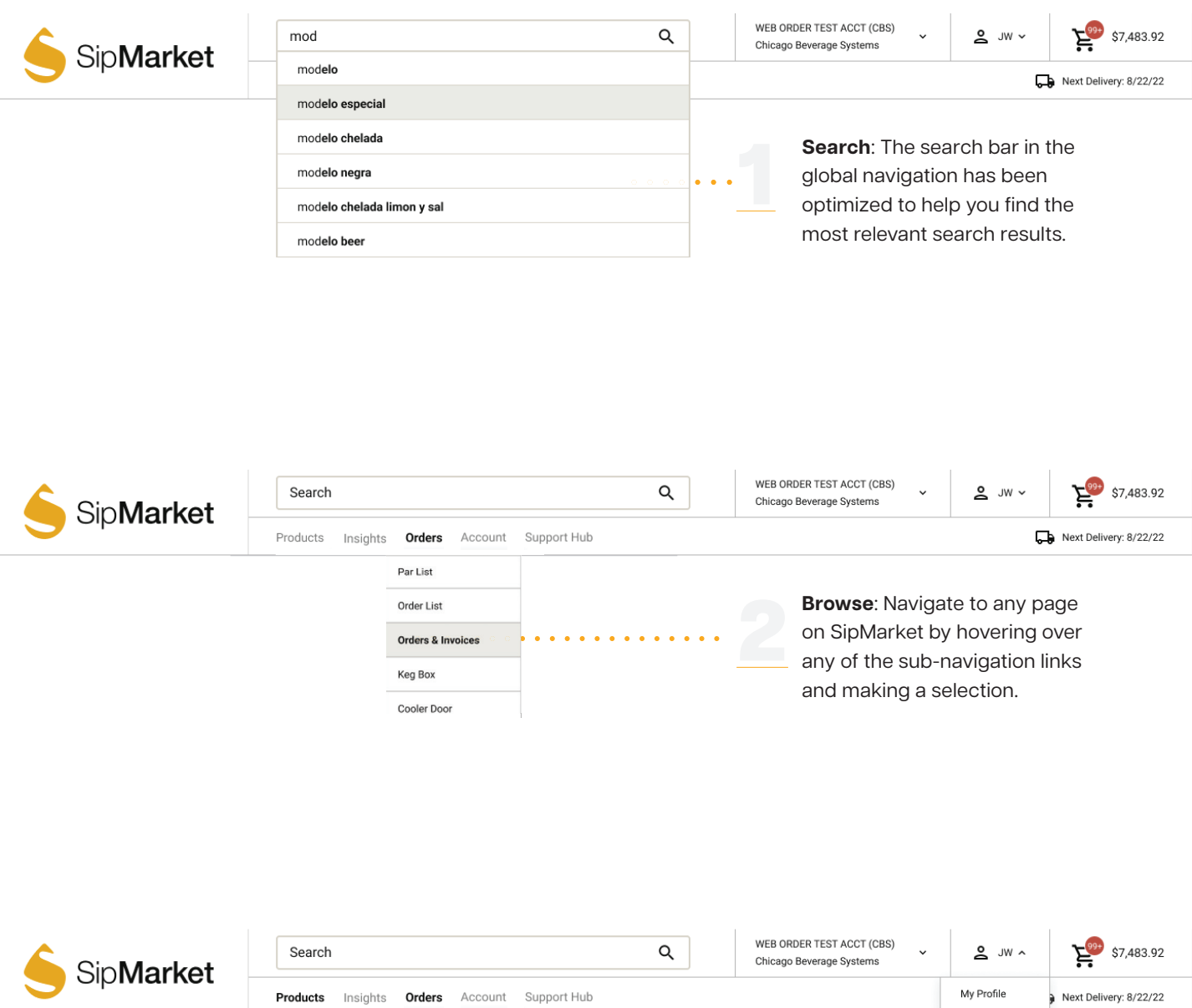

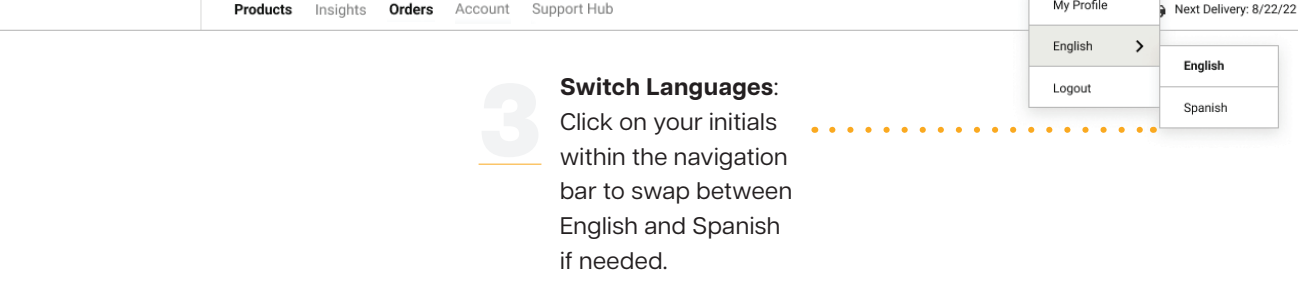

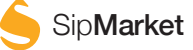

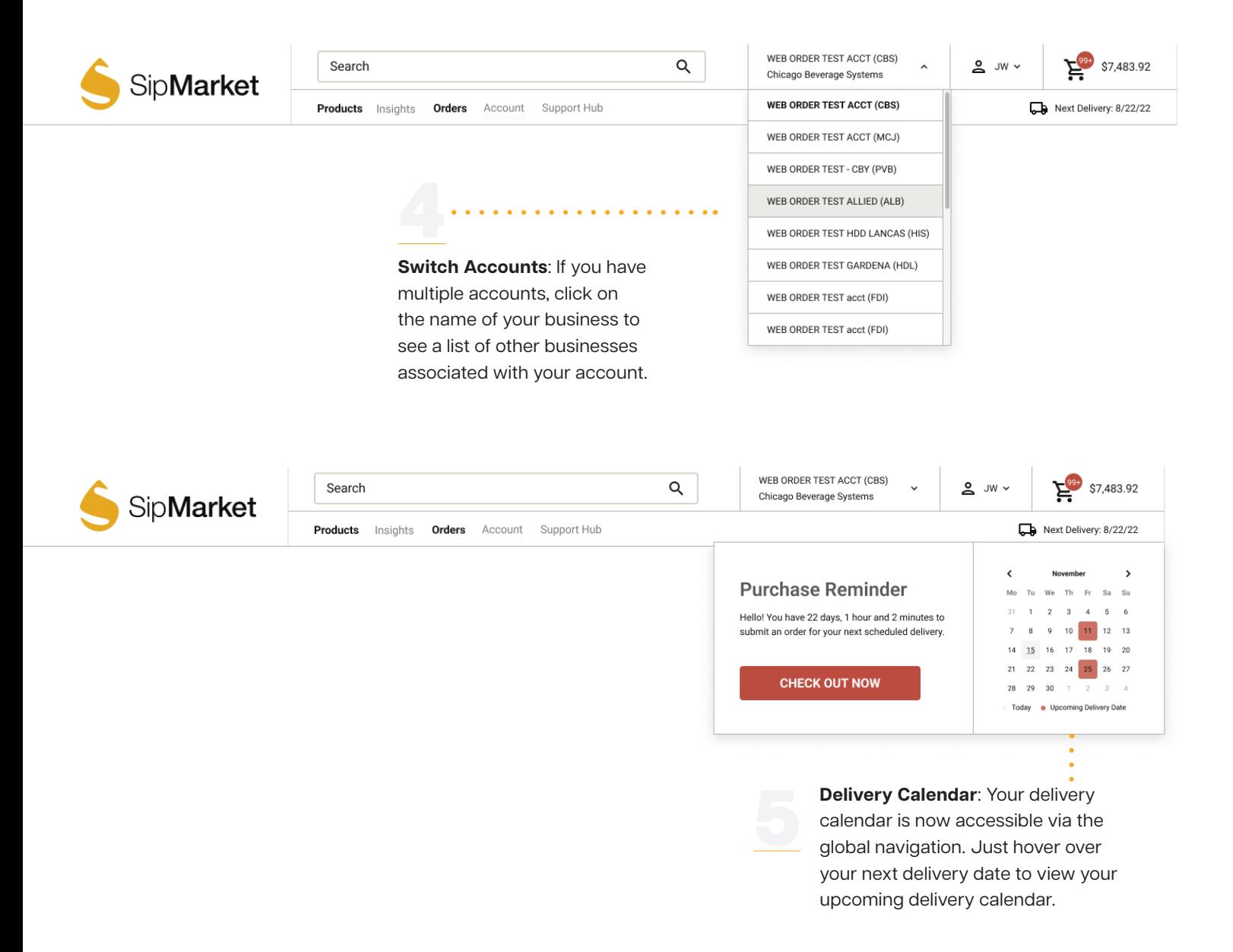

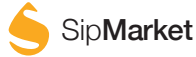

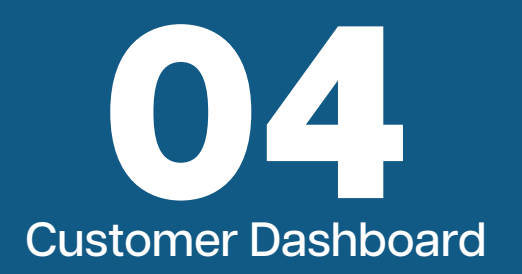

Reordering your most recent invoice has never been easier!

#### **Just follow these three simple steps:**

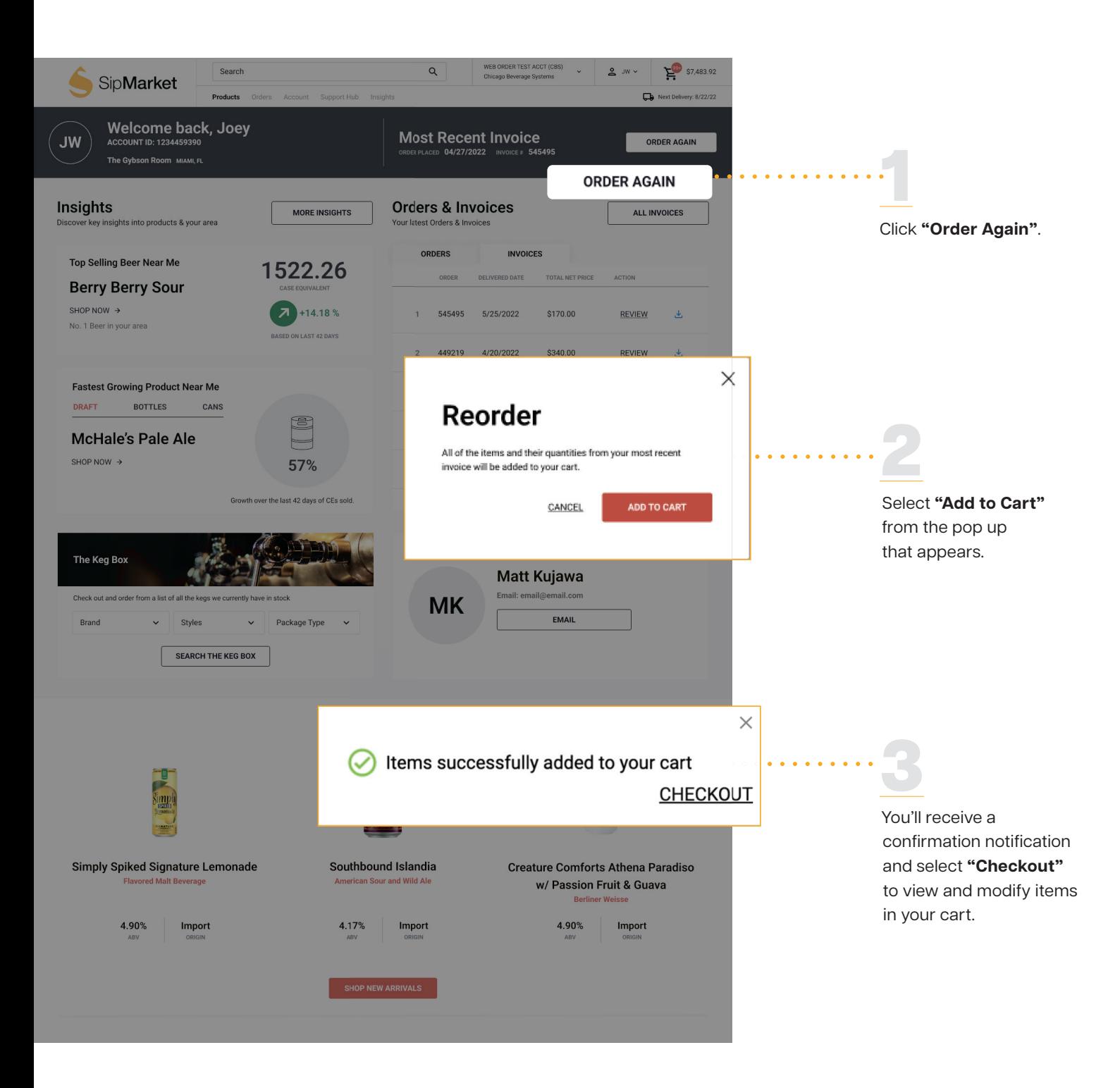

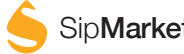

Modify a pending order, view or download a recent invoice - all on the new and improved SipMarket.com

**Made a mistake when ordering? Here is how to modify:** 

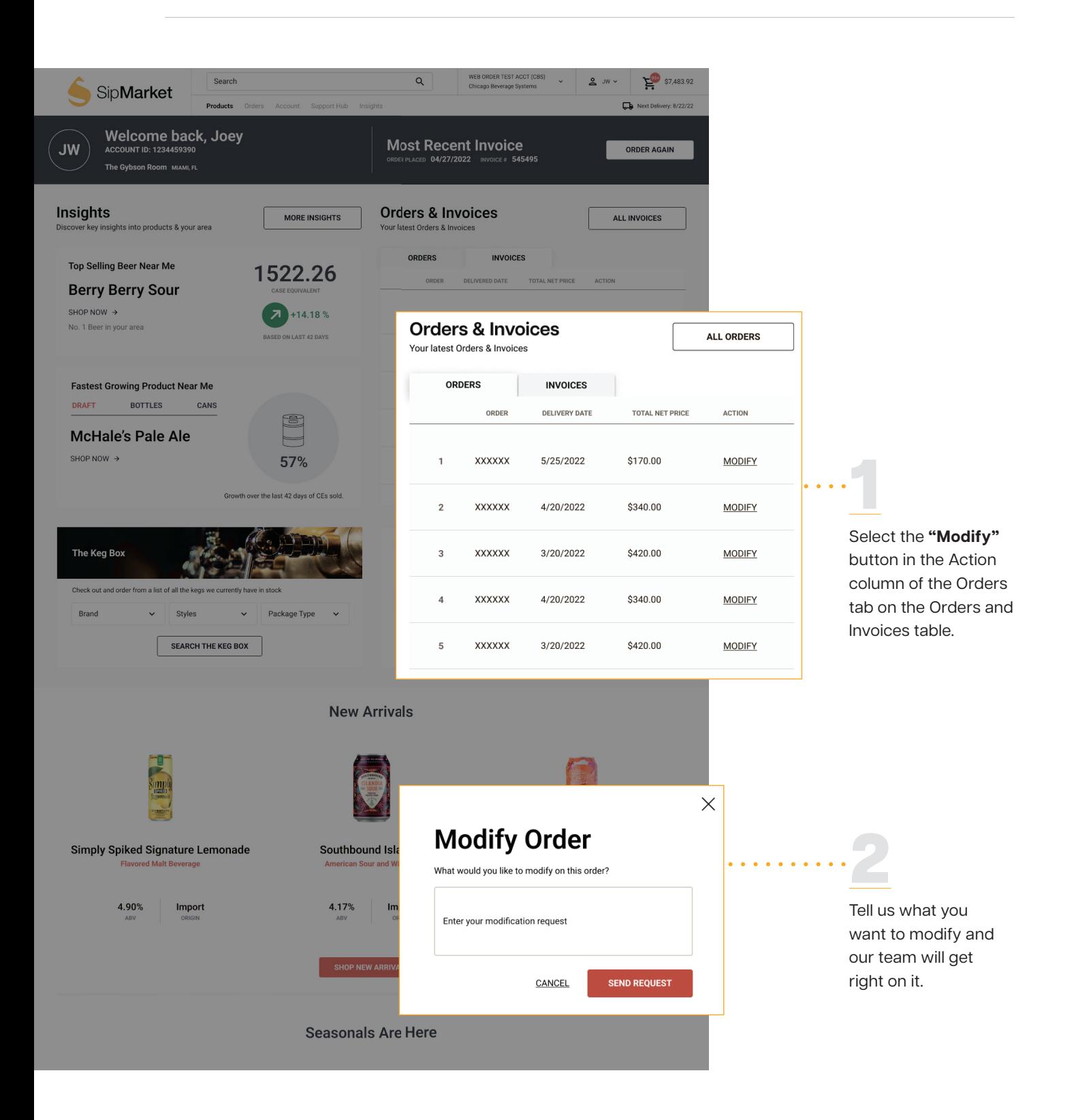

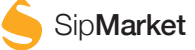

Exciting new features to enhance your SipMarket.com experience.

#### **Insights, Keg Box, My Sales Reps:**

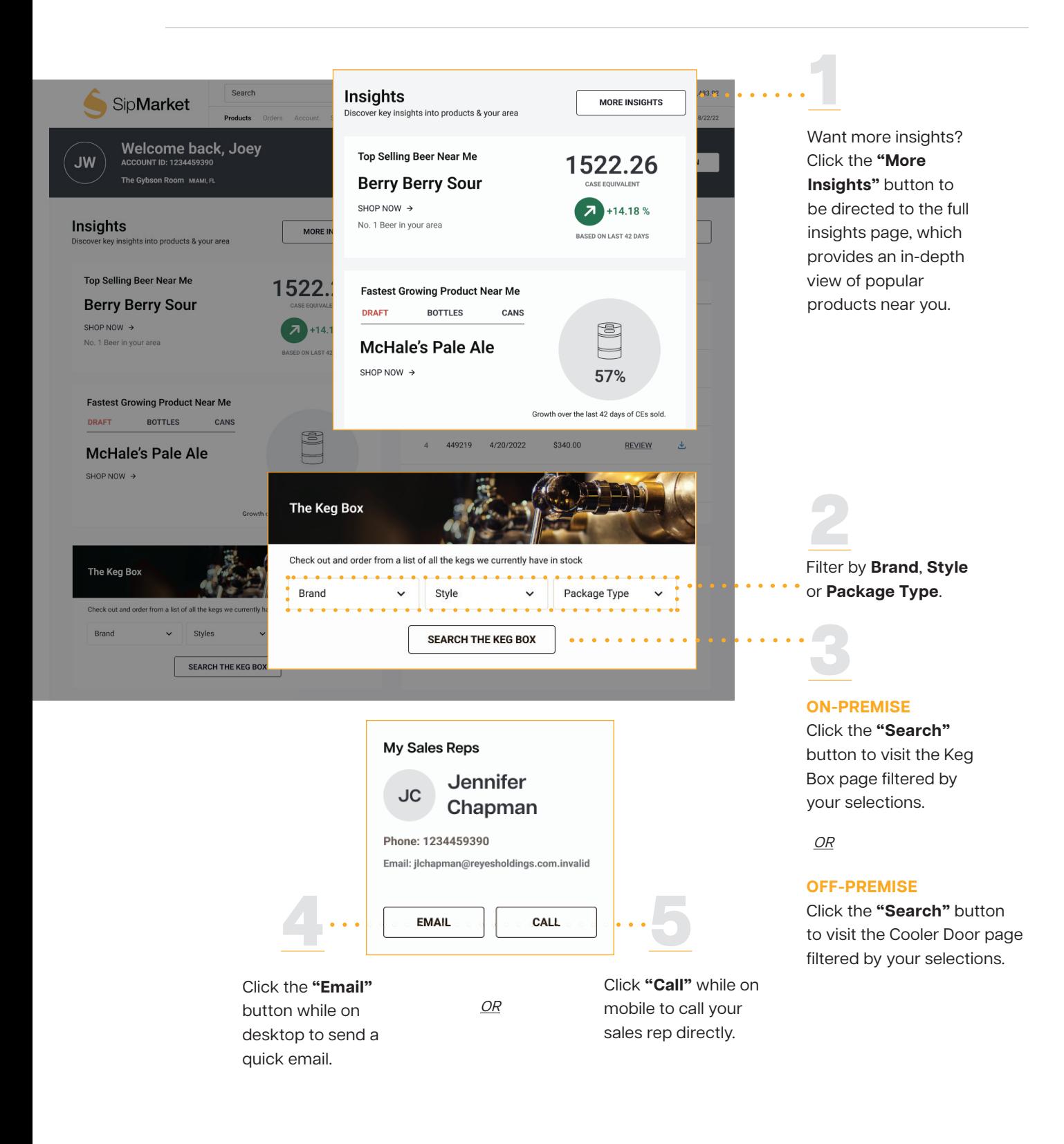

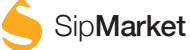

SipMarket helps you stock your business with the newest and most relevant products!

**There are two new ways to shop for products:**

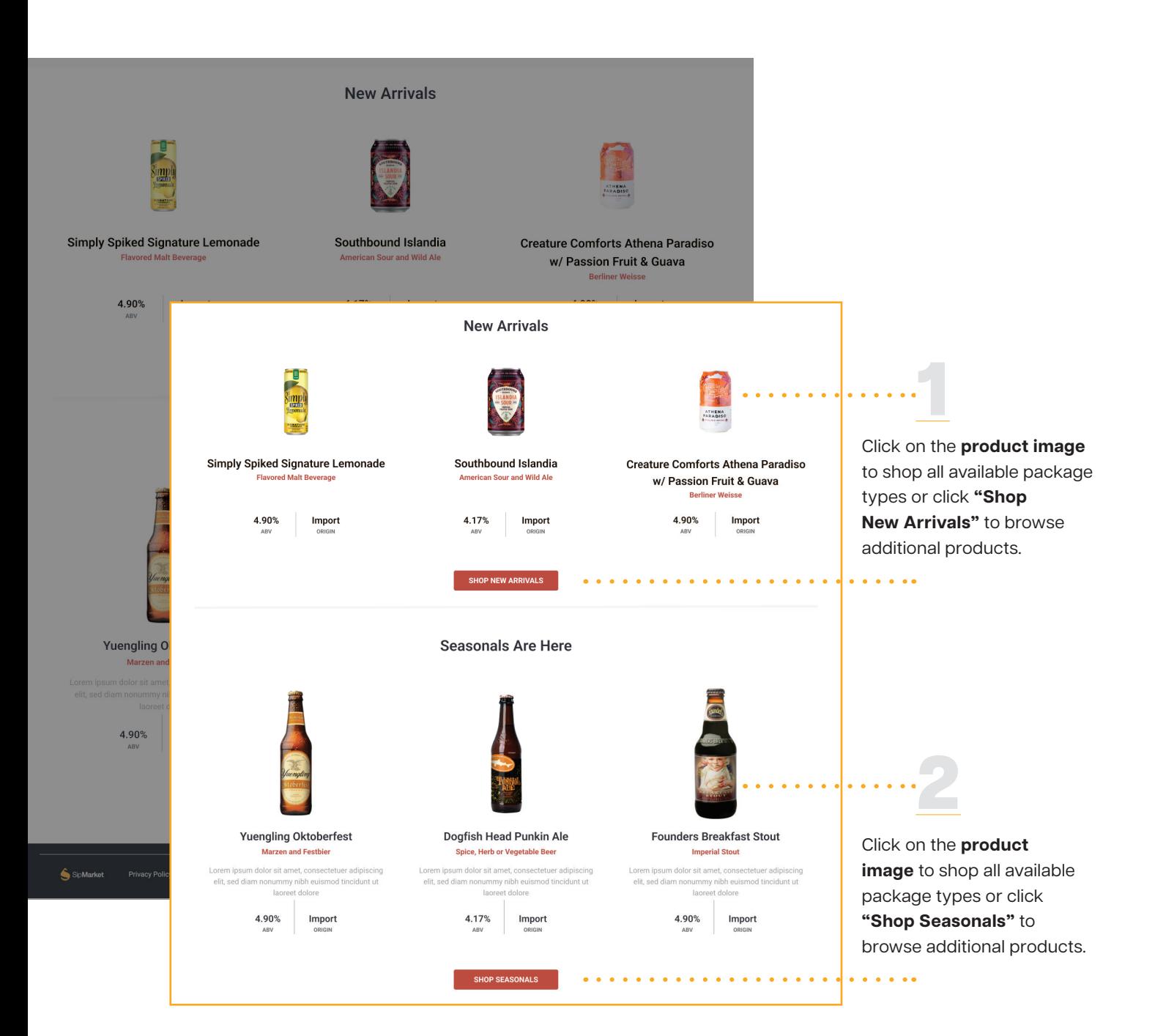

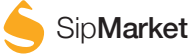

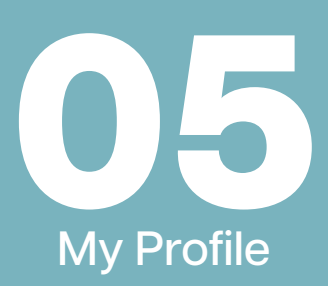

Check out our redesigned **"My Profile"** page! It lets you update your account information, change your password, and view associated accounts, all in one place.

#### **There are multiple ways to access this page, here's how:**

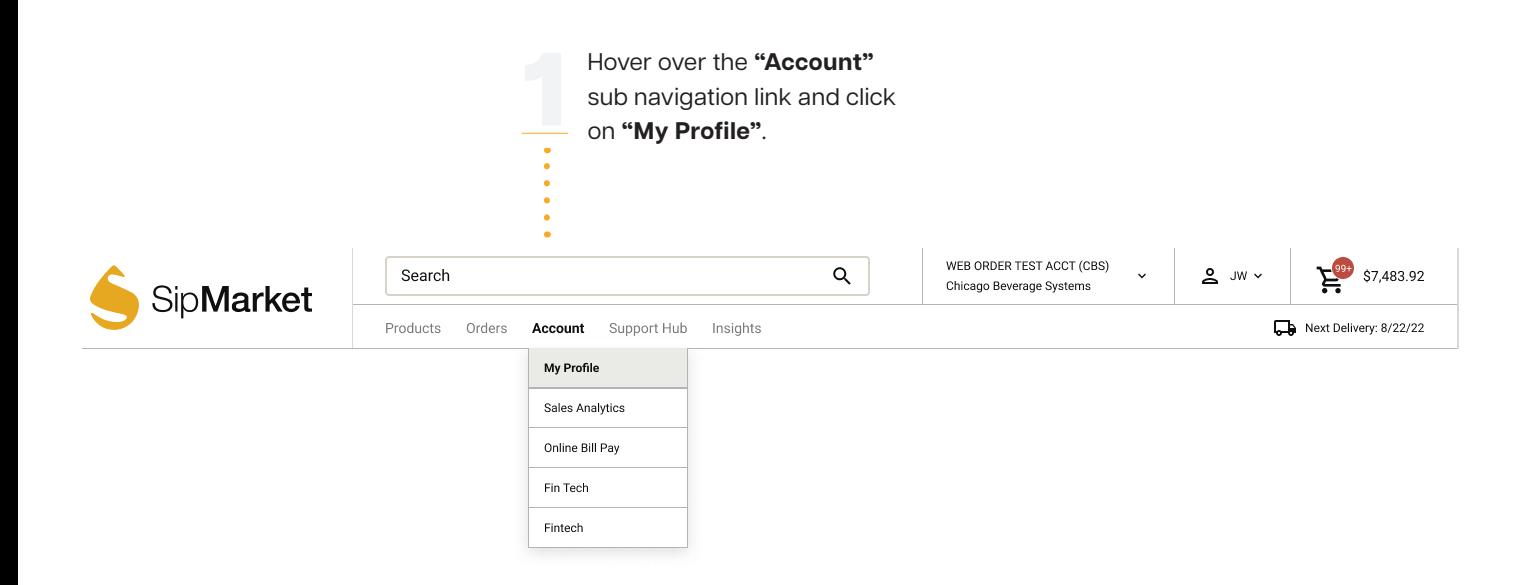

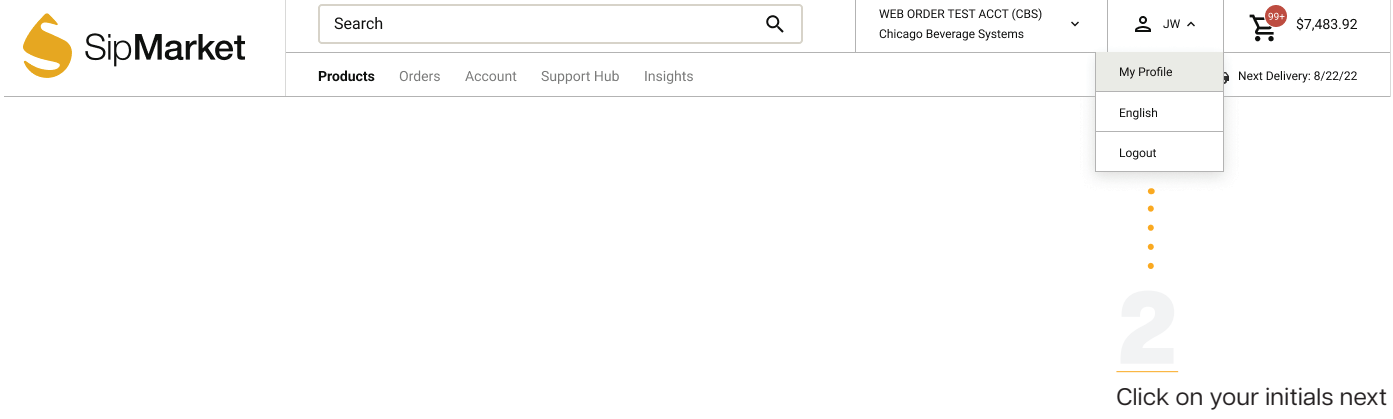

to the cart icon and click on **"My Profile"**.

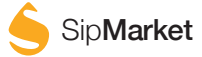

Once you've selected either of the two ways to access the **"My Profile"** page, you will have several options to manage your account with ease.

### **Here are all the things you can do on this page:**

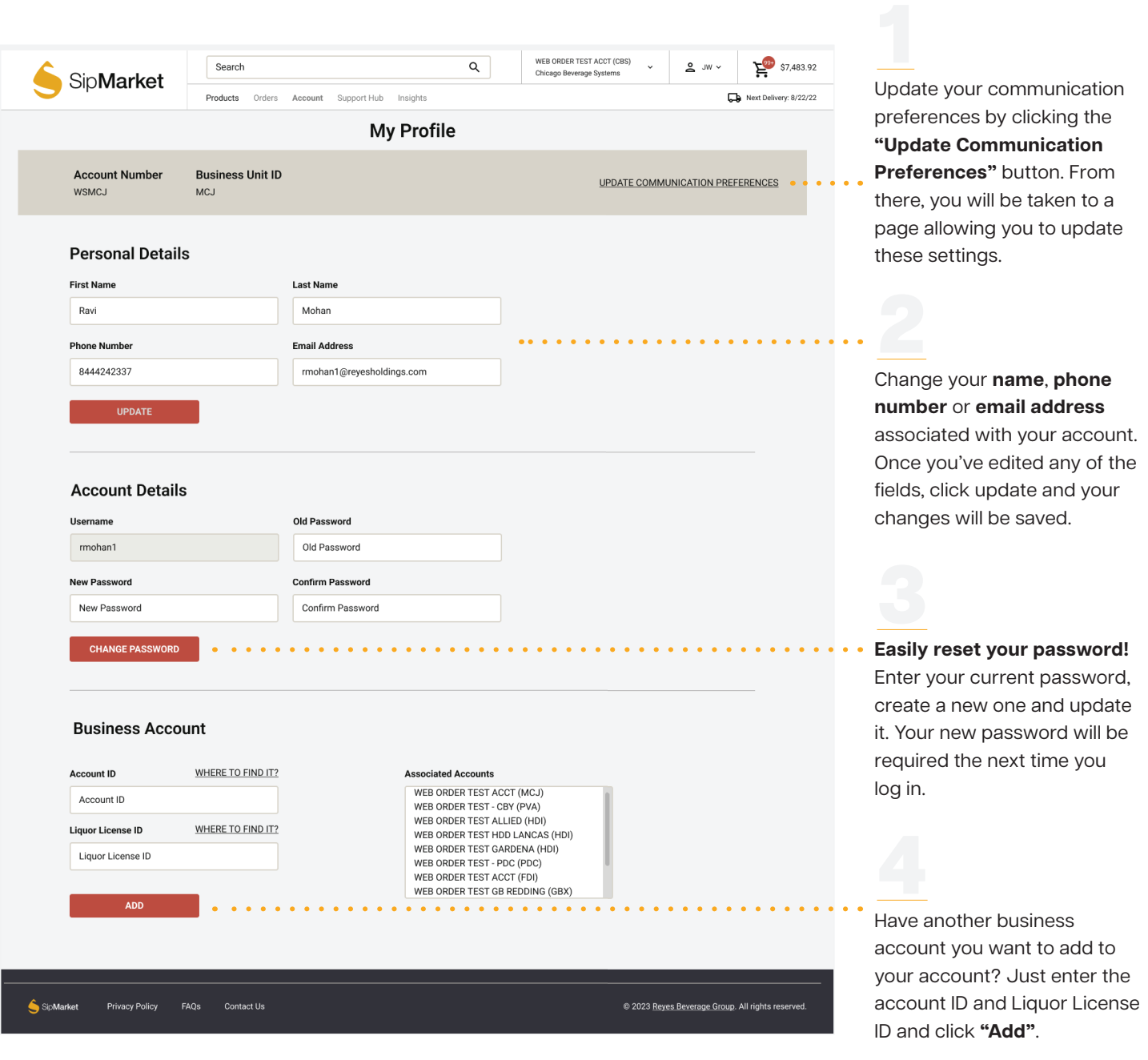

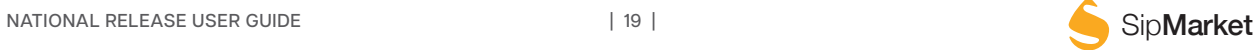

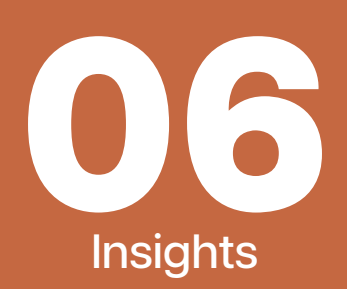

Insights page showing you that you haven't purchased one of the most popular products in your area yet?

**Explore more items your customers will love, here's how:** 

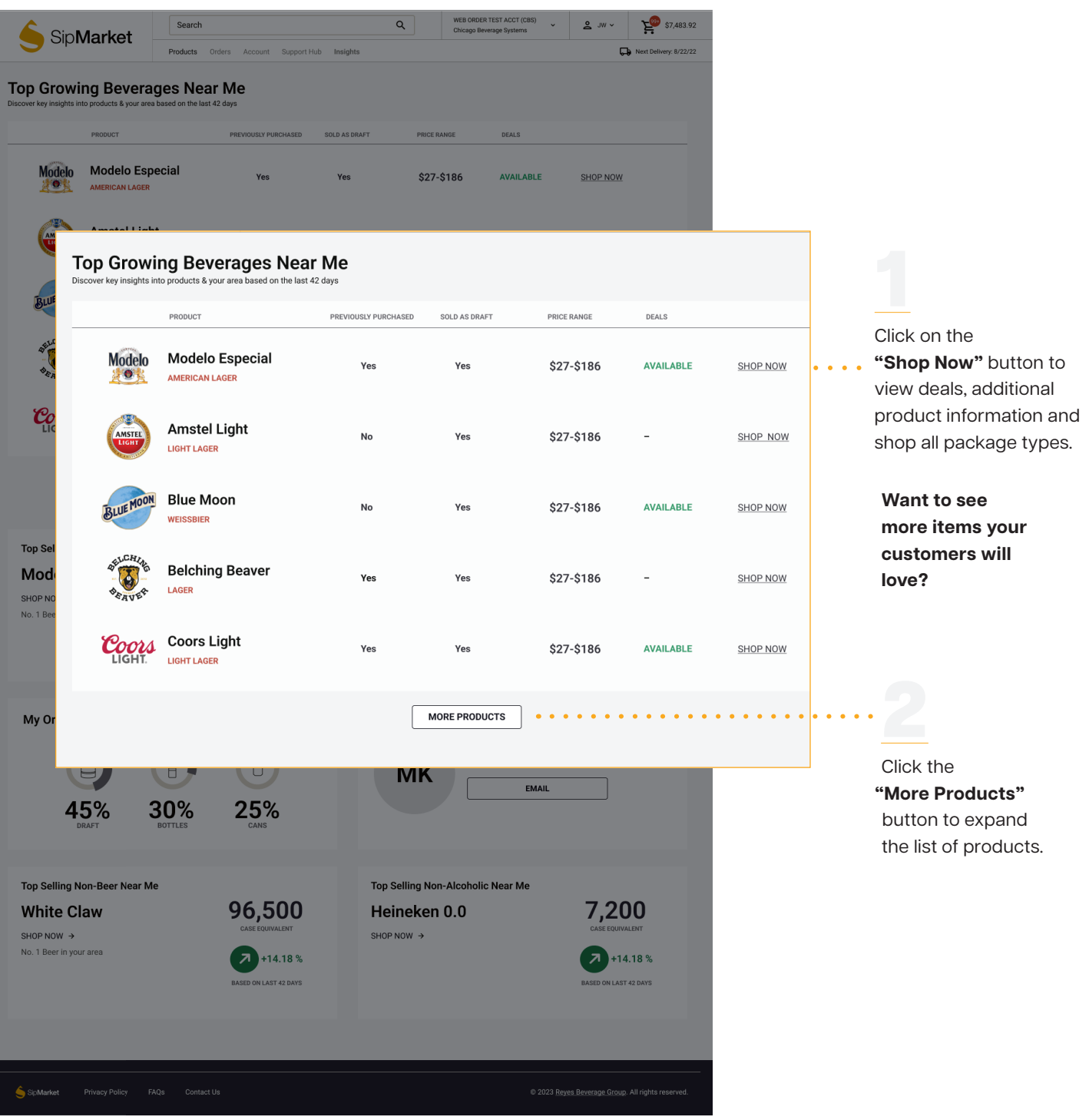

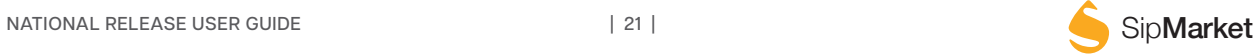

"**Top Growing Beverages**" has a few rows to help as you browse

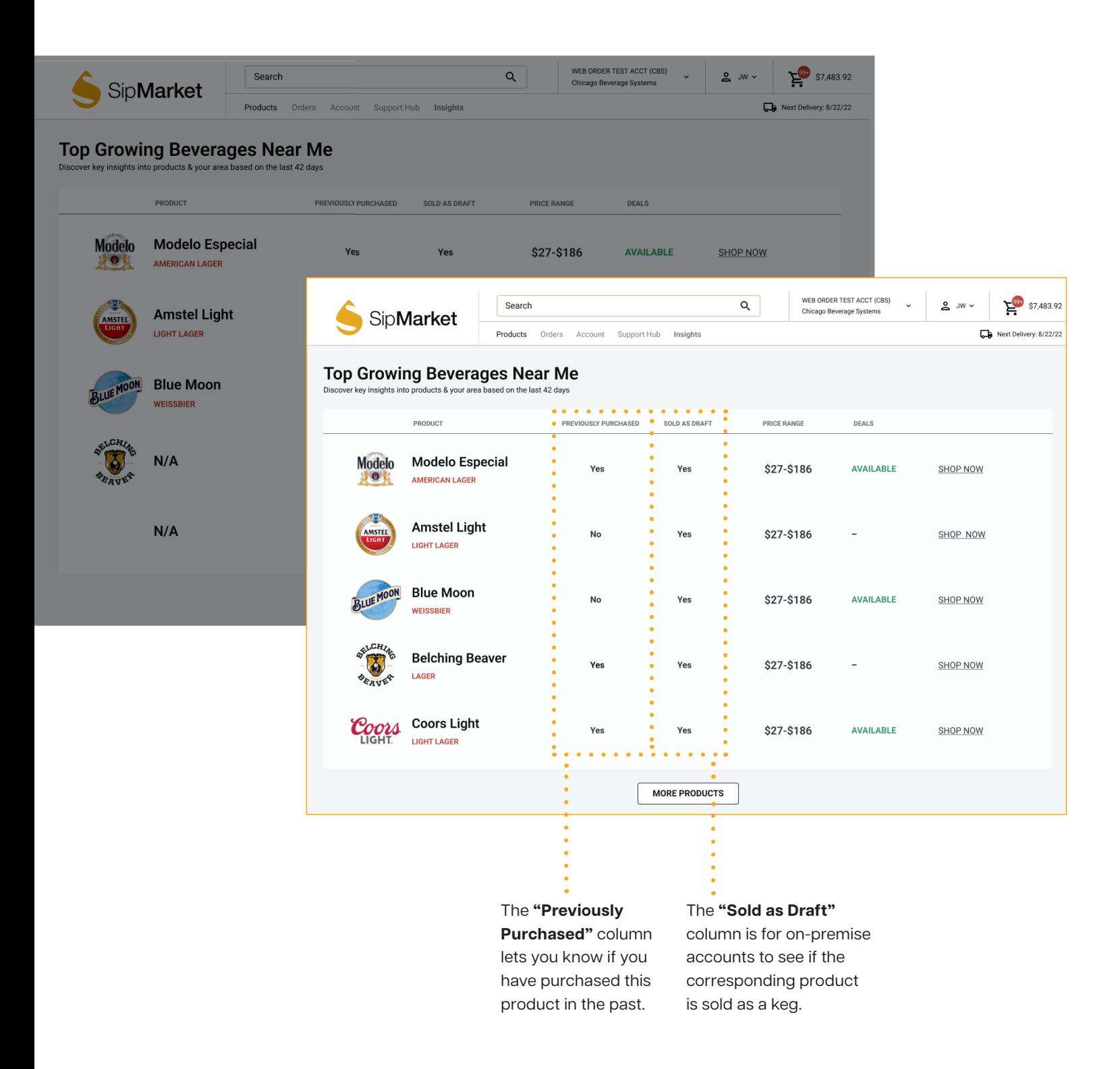

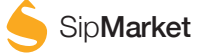

#### "**Top Growing Beverages**" has a few rows to help as you browse

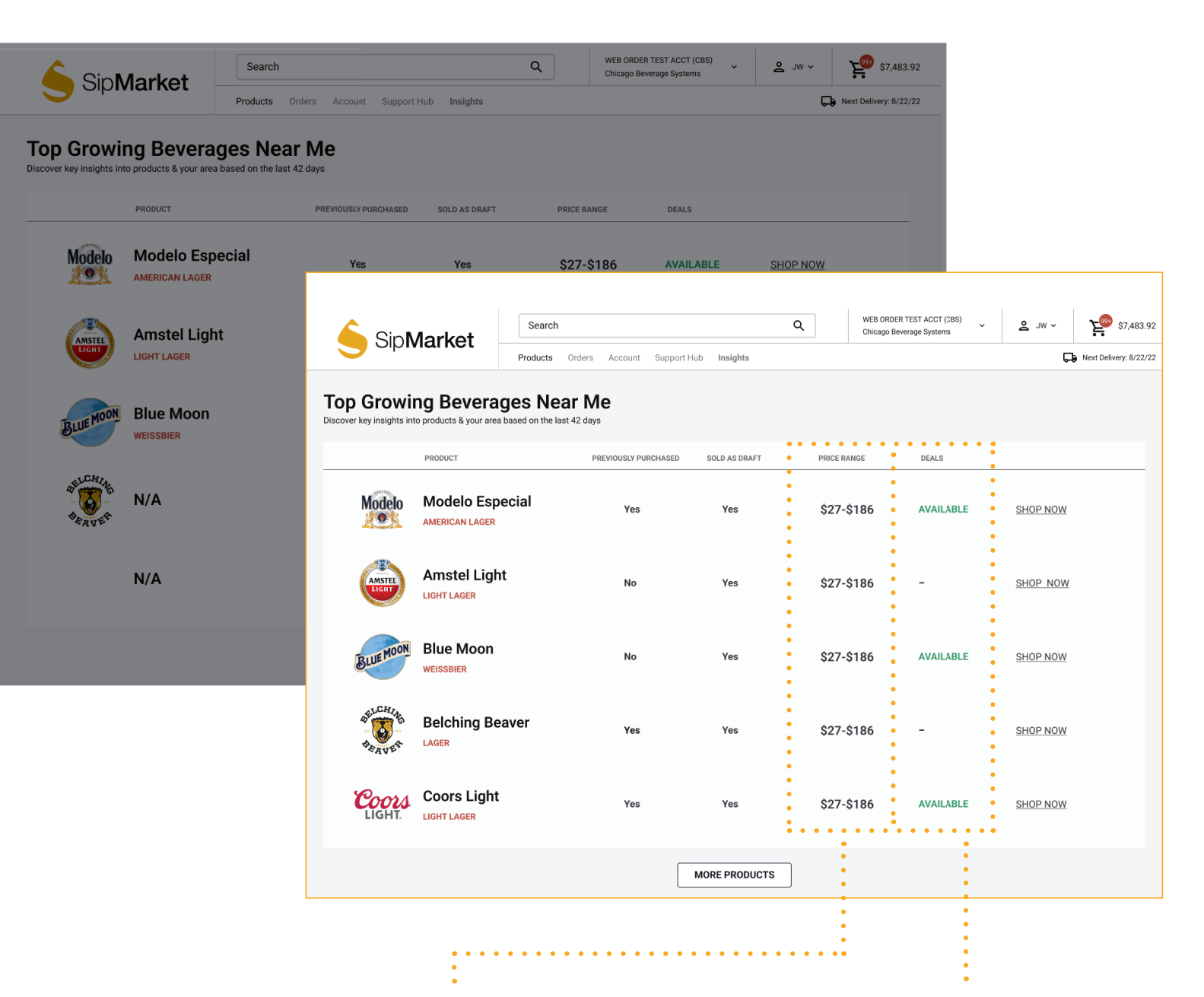

The **"Price Range"** column gives you a glimpse into how each package type for that particular product varies in price.

Finally, the last column is labeled **"Deals"**. With this information, you can determine if the product you are looking at has any available deals that you can take advantage of. Just click on that product, go to the PDP and view the deals if that column is marked as **"Available"**.

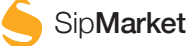

Need more information to influence your purchases? We've got you covered.

**Just head to the insights page to see all of the valuable data we provide.**

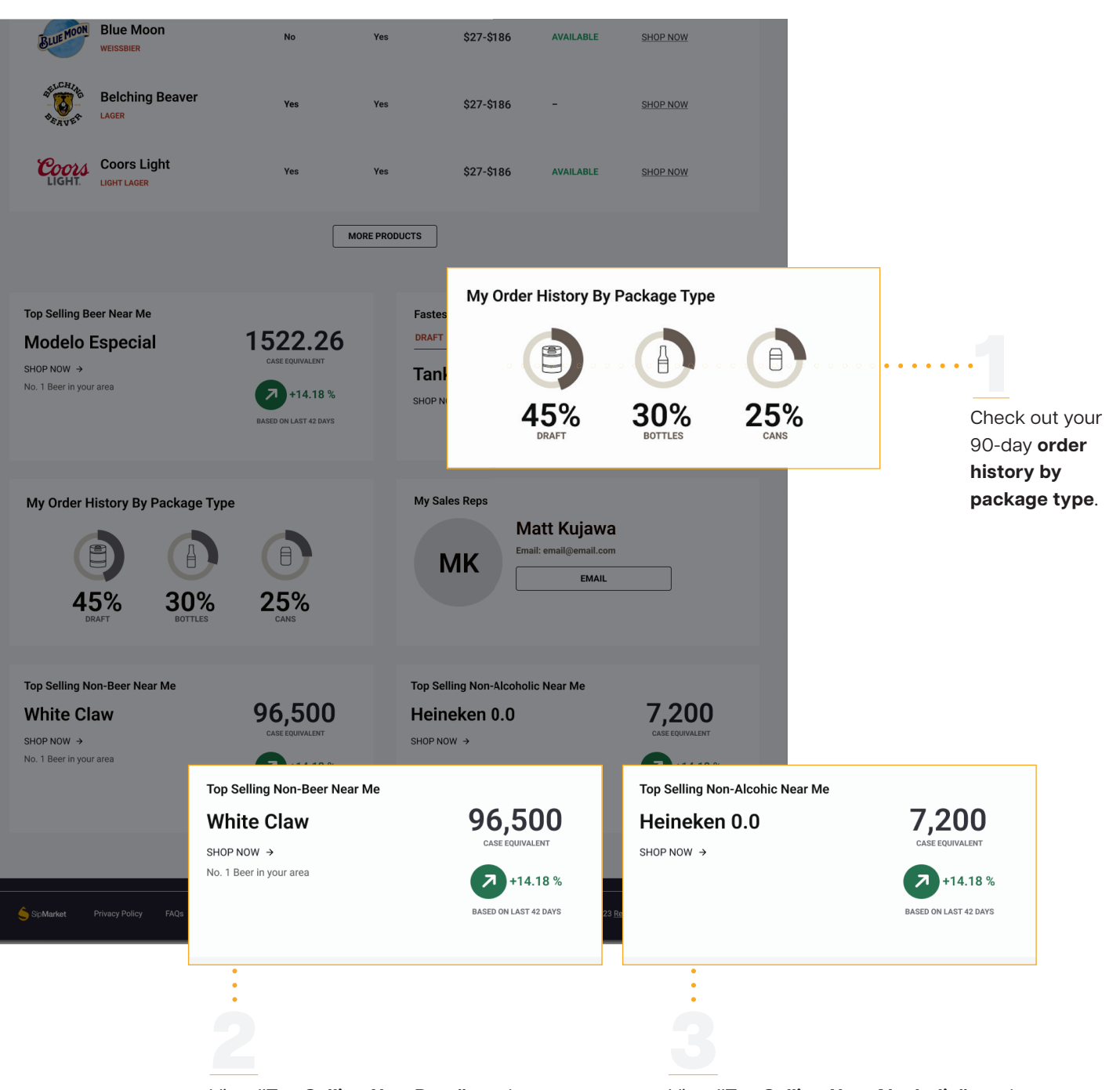

View **"Top Selling Non-Beer"** products. As our product catalog expands, staying informed about our products outside of the beer category is key. View "Top Selling Non-Beer" to see products that are popular in your area, like seltzers.

View **"Top Selling Non-Alcoholic"** products. We have an extensive list of non-alcoholic products you might want to stock up on. View "Top Selling Non-Alcoholic" to see the most popular non-alcoholic beer or sports drink near you.

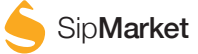

## THANK YOU

**Have a question or need assistance?**

We are here to help. Give us a call at **855-424-2337**  or email us at **SipSupport@reyesholdings.onmicrosoft.com Monday through Friday from 7 a.m. - 6:30 p.m. (CST)**

> Email support is available on **Sunday 7 a.m. - 6:30 p.m. (CST)**

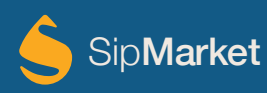